# :hager

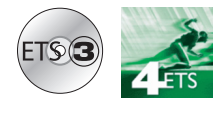

- ▲ FileT Produttore
- ▲ Fileser Electro
- Prodotti radio J.
- Rilevatore d'apertura

# **Software di applicazione Tebis**

Rilevatore d'apertura radio quicklink<sup>a</sup>

*Caratteristiche elettriche / meccaniche : vedere manuale prodotto*

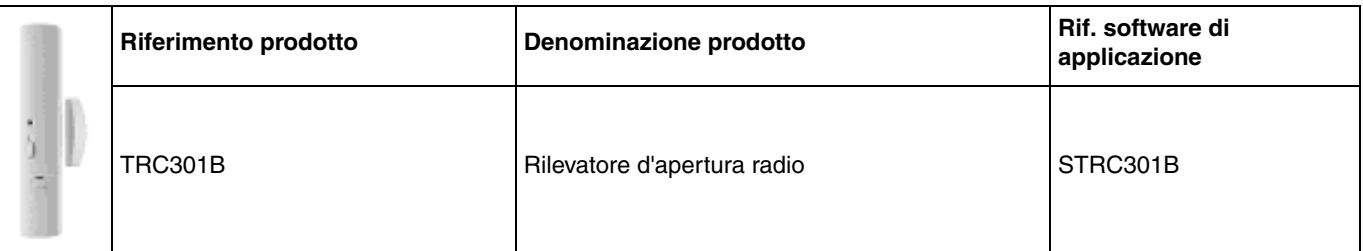

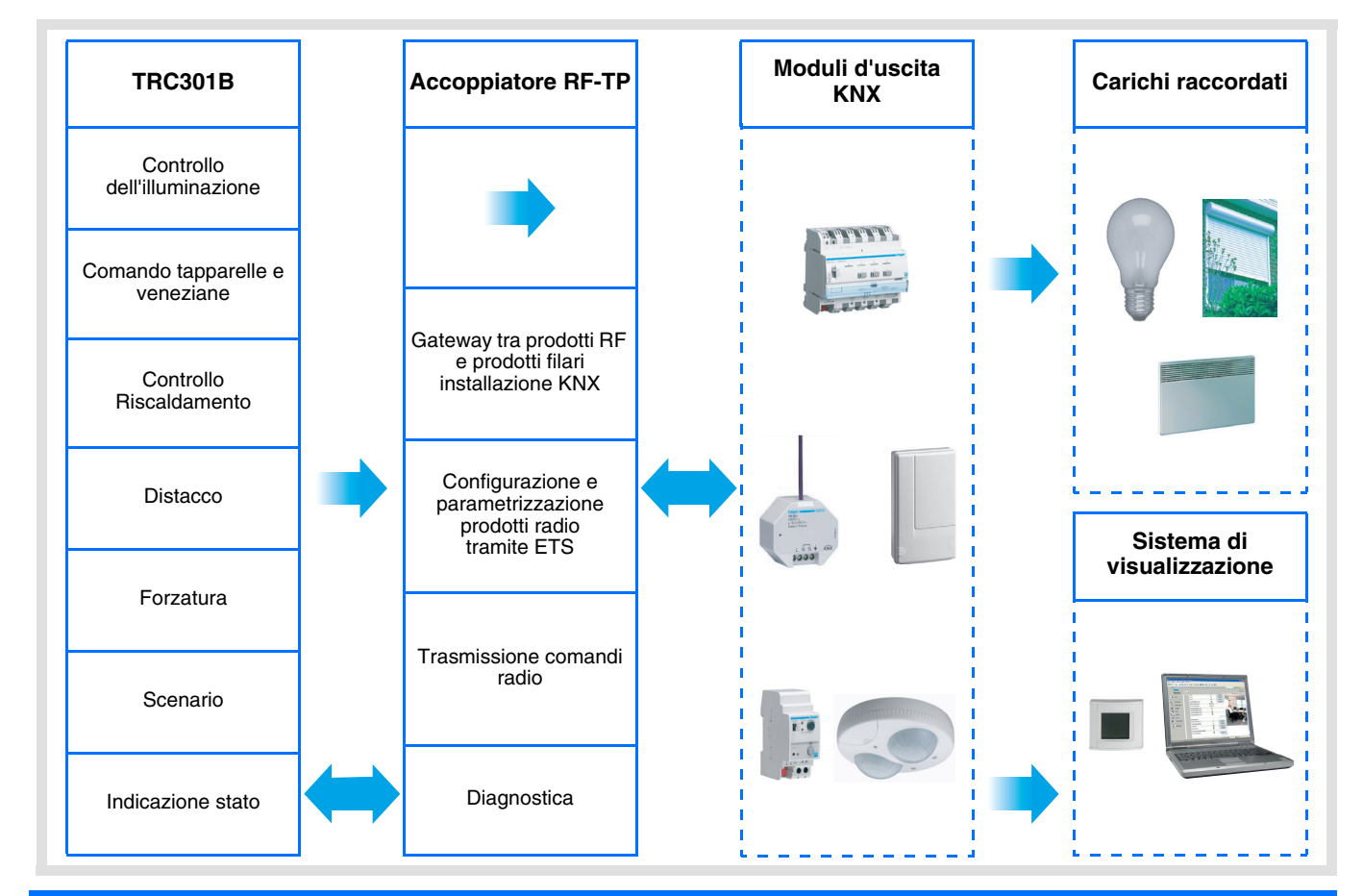

# **Indice**

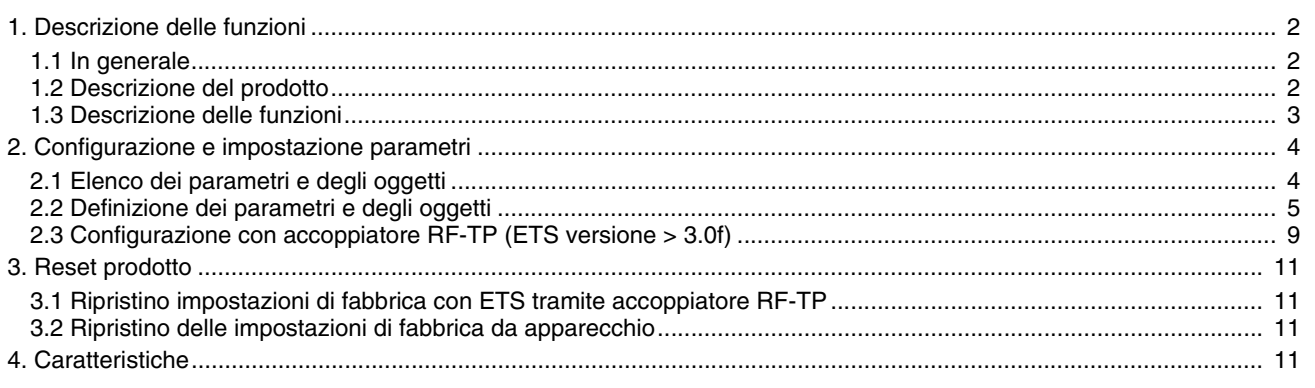

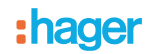

# <span id="page-1-0"></span>**1. Descrizione delle funzioni**

# <span id="page-1-1"></span>**1.1 In generale**

Il rilevatore d'apertura a cui fa riferimento il presente documento è un prodotto radio Quicklink<sup>Q</sup>. I prodotti di tale gamma sono riconoscibili grazie al pulsante di configurazione **cfg** di cui sono muniti. Quicklink designa il modo configurazione senza uso di software.

Tutti i prodotti della gamma possono essere configurati anche in E mode tramite TX100 o in S mode tramite ETS mediante l'accoppiatore RF-TP .

Il presente documento descrive il principio di configurazione con il software ETS mediante l'accoppiatore RF-TP e le funzioni disponibili in tale modo.

In uno stesso impianto, utilizzare un solo modo di configurazione.

**Per riutilizzare con ETS, un prodotto precedentemente programmato in un altro impianto tramite TX100 o quicklink , è necessario provvedere al ripristino delle impostazioni di fabbrica del prodotto.**

## <span id="page-1-2"></span>**1.2 Descrizione del prodotto**

In generale :

Il rilevatore d'apertura è un trasmettitore radio KNX alimentato a pila. Tale dispositivo permette di segnalare all'utente se una porta o una finestra è aperta o chiusa tramite l'oggetto **Indicazione stato**.

È inoltre possibile inviare un altro comando KNX di tipo: Antigelo riscaldamento, salita tapparella, scenario, ecc. Tale comando KNX è programmabile liberamente e sarà inviato in base alle impostazioni effettuate, ossia :

- O in seguito all'apertura o in seguito alla chiusura del contatto,
- Sia in seguito all'apertura che in seguito alla chiusura del contatto.

Un apposito pulsante posto sulla parte anteriore del prodotto consente all'utente di interrompere il funzionamento automatico dello stesso (nessuna trasmissione radio ad eccezione dell'oggetto **Indicazione stato - Stato batteria**). Modificando le impostazioni è possibile inibire tale pulsante; così facendo si otterrà il funzionamento automatico permanente del prodotto.

#### Contatto remoto :

Per aumentare le capacità del rilevatore è possibile collegarvi un contatto remoto. In tal caso i due contatti saranno processati come se si trattasse di una funzione logica OR.

Per attivare il rilevamento tramite il contatto remoto, occorre azionare almeno una volta la finestra ad esso associata. Per eliminare un contatto remoto già attivato sarà necessario resettare il prodotto togliendo le pile per almeno 30 s.

# <span id="page-2-0"></span>**1.3 Descrizione delle funzioni**

I software di applicazione dei trasmettitori RF consentono di configurare singolarmente ogni ingresso. Le funzioni canale più importanti sono :

#### ■ Emissione dei comandi

Gli ingressi consentono il comando dei circuiti dell'illuminazione, delle tapparelle, delle veneziane, del riscaldamento e degli scenari.

Emissione dei comandi :

- Controllo dell'illuminazione
	- ON, OFF, Temporizzatore, Valore in %, Forzatura
- Controllo Tapparella / Veneziana
	- Salita, Discesa, Stop, Valore in %, Forzatura
- Selezione di ordine (Riscaldamento)
	- Auto, Comfort, Basso consumo, Ridotto, Antigelo, Valore in %, Forzatura

#### ■ Scenario

Questa funzione serve per il richiamo e la memorizzazione di scenari di diversi tipi d'uscite. Esempio di scenario 1 : Lasciare il locale (controllo centralizzato illuminazione OFF, tapparelle lato sud abbassate a 3 / 4, altre tapparelle alzate, riscaldamento in modalità Ridotto).

#### ■ Forzatura

La funzione Forzatura serve per la forzatura delle uscite. L'effetto della forzatura dipende dal tipo d'uscita : Illuminazione, Tapparella / veneziana, Riscaldamento.

#### ■ Distacco

La funzione Distacco, con formato 1 bit, permette di interrompere momentaneamente il funzionamento di alcuni ricevitori elettrici (riscaldatori, riscaldamento ACS, gruppo frigorifero, ecc.) nel caso in cui si superi la potenza sottoscritta. per esempio : Interruzione del riscaldamento del locale in seguito all'apertura della finestra e invio di un ordine di ripresa del riscaldamento in seguito alla chiusura della stessa.

#### ■ Rilevamento d'apertura, Indicazione stato

L'oggetto **Indicazione stato - Rilevamento d'apertura**, con formato 1 bit, è inviato ogni volta che viene rilevata un'apertura o una chiusura.

# **2. Configurazione e impostazione parametri**

# **2.1 Elenco dei parametri e degli oggetti**

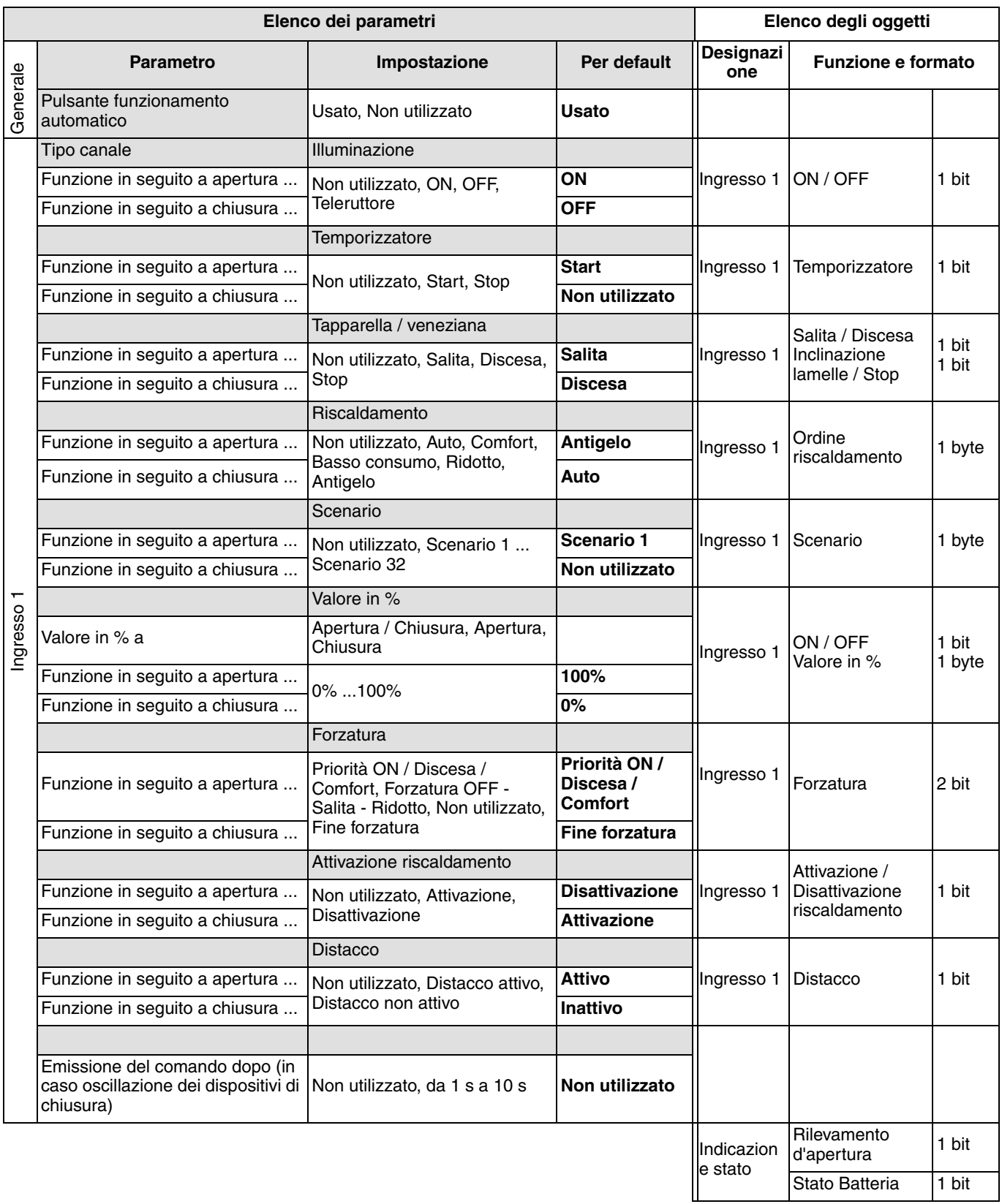

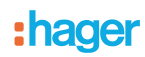

# <span id="page-4-0"></span>**2.2 Definizione dei parametri e degli oggetti**

## **2.2.1 : Pulsante funzionamento automatico**

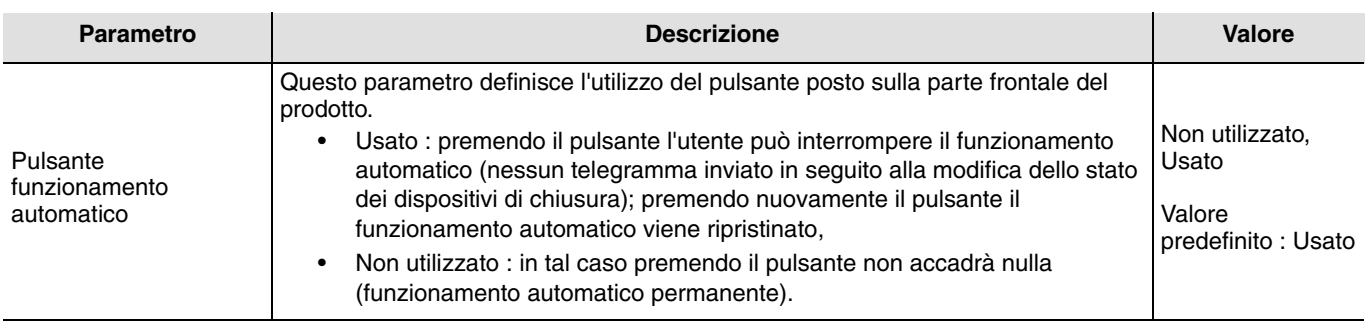

#### **2.2.2 Indicazione stato - Rilevamento d'apertura**

L'oggetto **Indicazione stato - Rilevamento d'apertura** è un comando inviato al bus a ogni cambio di stato della finestra. Tale oggetto permette di segnalare all'utente quale sia la posizione della finestra.

 $0 =$  Finestra chiusa

1 = Finestra aperta

#### Nessun parametro.

Qualora si verifichino 2 cambi di stato consecutivi il primo messaggio viene inviato immediatamente (per esempio apertura finestra), mentre il secondo (per esempio chiusura finestra) viene inviato al termine di una temporizzazione di 20 s.

#### **2.2.3 Ingresso 1**

■ Impostazione parametri : Tipo canale

Il rilevatore d'apertura permette di comandare i circuiti di illuminazione, le tapparelle, le veneziane, l'impianto di riscaldamento, gli scenari, l'operazione di forzatura e quella di distacco. Si tratta di un ingresso di tipo interruttore al quale è possibile associare o meno un'azione per ognuno dei due eventi seguenti :

- Funzione in seguito all'apertura del contatto (dei dispositivi di chiusura),
- Funzione in seguito alla chiusura del contatto (dei dispositivi di chiusura)

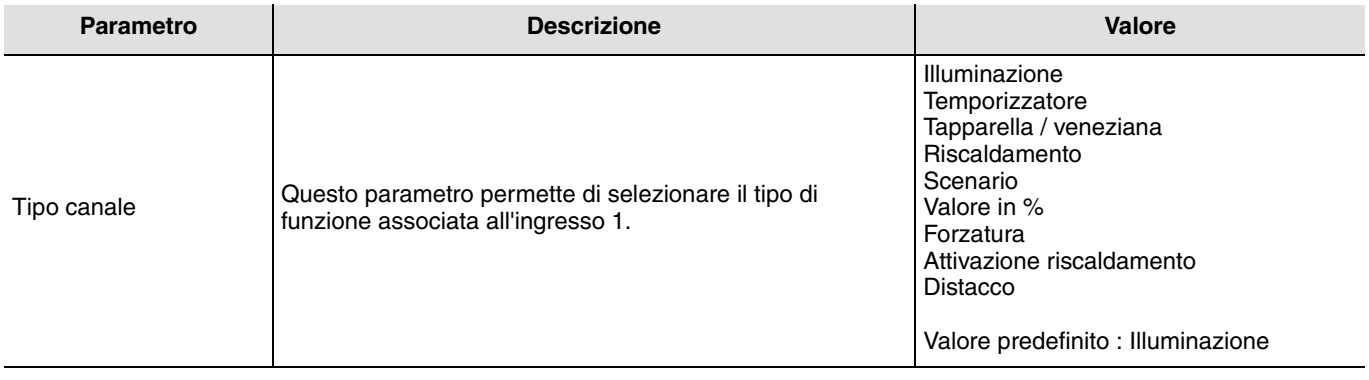

■ Impostazione parametri : Emissione del comando dopo ...

Questo parametro permette di limitare, solo per l'ingresso 1, la frequenza d'invio, ad esempio in caso di oscillazione dei dispositivi di chiusura.

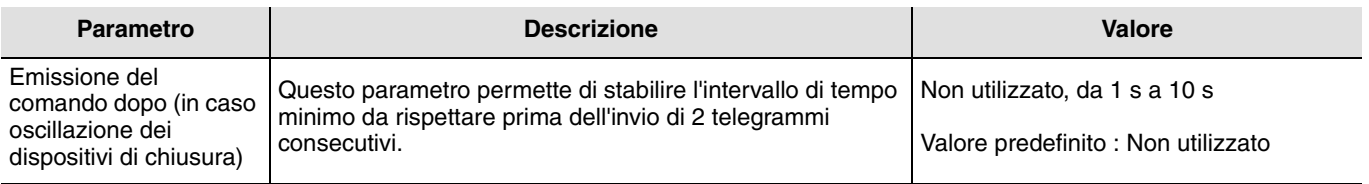

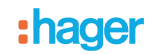

#### ■ Tipo canale : Illuminazione ON, OFF

Questa funzione permette di controllare l'accensione e lo spegnimento di un circuito di illuminazione o di altri circuiti di potenza in seguito all'apertura e / o alla chiusura di una finestra.

Il controllo ON oppure OFF viene inviato al bus mediante l'oggetto **ON / OFF**. Il comando da inviare deve essere impostato nei parametri :

- Funzione in seguito a apertura : Non utilizzato, ON, OFF, Teleruttore,
- Funzione in seguito a chiusura : Non utilizzato, ON, OFF, Teleruttore.

➜ ON : Il comando ON è inviato all'apertura o alla chiusura del contatto.

- ➜ OFF : Il comando OFF è inviato all'apertura o alla chiusura del contatto.
- ➜ Teleruttore\* : Inversione dello stato del comando a ogni apertura o chiusura del contatto.
- ➜ Non utilizzato : Nessun comando inviato.

\* Attenzione : Non è possibile sincronizzare il teleruttore con un secondo teleruttore attivo sulla stessa uscita.

 $0 = \text{OFF}$ 

 $1 = ON$ 

#### ■ Tipo canale : Illuminazione, Temporizzatore

Questa funzione permette di avviare una temporizzazione o interromperne una già avviata in seguito all'apertura e / o alla chiusura di una finestra. Il comando Temporizzatore viene inviato al bus mediante l'oggetto **Temporizzatore**. Il comando da inviare è definito in base ai seguenti parametri :

- Funzione in seguito a apertura : Non utilizzato, Start, Stop,
- Funzione in seguito a chiusura : Non utilizzato, Start, Stop.

➜ Start : Il comando Temporizzatore è inviato all'apertura o alla chiusura del contatto.

➜ Stop : Il comando Stop (arresto immediato della temporizzazione) è inviato all'apertura o alla chiusura del contatto.

➜ Non utilizzato : Nessun comando inviato.

La durata viene impostata nell'apparecchio d'uscita.

 $0 =$ Stop

 $1 =$ Start

#### ■ Tipo canale : Tapparella / veneziana

Questa funzione permette di comandare le tapparelle in seguito all'apertura e / o alla chiusura di una finestra. Il comando di Salita o Discesa viene inviato al bus mediante l'oggetto **Salita / Discesa**. Il comando Stop viene inviato mediante l'oggetto **Inclinazione lamelle / Stop**. Il comando da inviare è definito in base ai seguenti parametri :

- Funzione in seguito a apertura : Non utilizzato, Salita, Discesa, Stop,
- Funzione in seguito a chiusura : Non utilizzato, Salita, Discesa, Stop.

➜ Salita : Il comando Salita è inviato all'apertura o alla chiusura del contatto.

➜ Discesa : Il comando Discesa è inviato all'apertura o alla chiusura del contatto.

➜ Stop : Il comando Stop è inviato all'apertura o alla chiusura del contatto, l'inclinazione delle lamelle non viene modificata.

➜ Non utilizzato : Nessun comando inviato.

 $0 =$ Salita

 $1 = Discesa$ 

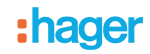

#### ■ Tipo canale : Riscaldamento

Questa funzione consente di selezionare le modalità di funzionamento dell'impianto di riscaldamento in seguito all'apertura e / o alla chiusura di una finestra. Le modalità operative vengono inviate al bus tramite l'oggetto **valore nominale riscaldamento**. La modalità di funzionamento da inviare è selezionata in base ai seguenti parametri :

- Funzione in seguito a apertura : Non utilizzato, Auto, Comfort, Basso consumo, Ridotto, Antigelo,
- Funzione in seguito a chiusura : Non utilizzato, Auto, Comfort, Basso consumo, Ridotto, Antigelo.
- ➜ Auto : Il comando Auto è inviato all'apertura o alla chiusura del contatto.
- ➜ Comfort : Il comando Comfort è inviato all'apertura o alla chiusura del contatto.
- ➜ Basso consumo : Il comando Basso consumo è inviato all'apertura o alla chiusura del contatto.
- ➜ Ridotto : Il comando Ridotto è inviato all'apertura o alla chiusura del contatto.
- ➜ Antigelo : Il comando Antigelo è inviato all'apertura o alla chiusura del contatto.
- ➜ Non utilizzato : Nessun comando inviato.
- $0 \Delta u$ to
- $1 =$  Comfort
- 2 = Basso consumo
- $3 =$  Ridotto
- $4 =$  Antigelo

#### ■ Tipo canale : Scenario

Questa funzione consente di selezionare uno scenario in seguito all'apertura e / o alla chiusura di una finestra. Il comando scenario viene inviato al bus mediante l'oggetto **Scenario**. Il numero dello scenario da inviare è selezionato in base ai seguenti parametri :

- Funzione in seguito a apertura : Scenario 1...Scenario 32, Non utilizzato,
- Funzione in seguito a chiusura : Scenario 1...Scenario 32, Non utilizzato.

Da Scena 1 a Scena 32 : Il comando Scenario x è inviato all'apertura o alla chiusura del contatto. Non utilizzato : Nessun comando inviato

Il rilevatore d'apertura non consente di memorizzare scenari.

#### ■ Tipo canale : Valore in %

Per questo parametro sono proposti 2 oggetti :

- Un oggetto **ON / OFF 1 bit**
- Un oggetto **valore in %**

Valore dell'oggetto 1 bit invia : 0 se valore in  $% = 0%$ 1 se valore in  $% > 0\%$ 

Valore dell'oggetto in %

Tale oggetto permette di inviare un valore in % (livello variazione, posizione tapparella, % riscaldamento, ecc.) in seguito all'apertura e / o alla chiusura di una finestra.

Il comando Valore in % viene inviato al bus mediante l'oggetto **Valore in %**. Il comando da inviare è definito in base ai seguenti parametri :

- Valore in % a : Questo parametro permette di scegliere se utilizzare solo l'Apertura o la Chiusura del contatto oppure se utilizzare entrambe le azioni inviando un valore in % all'Apertura e un altro valore alla Chiusura del contatto,
- Funzione in seguito a apertura : da 0 a 100%,
- Funzione in seguito a chiusura : da 0 a 100%.
- ➜ Apertura : Il valore in % è inviato all'apertura del contatto.
- ➜ Chiusura : Il valore in % è inviato alla chiusura del contatto.

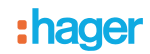

#### ■ Tipo canale : Forzatura

Questa funzione permette di inviare comandi di forzatura o di fine forzatura in seguito all'apertura e / o alla chiusura di una finestra. In caso di forzatura attiva tutti gli altri comandi non saranno utilizzabili. Saranno attivabili unicamente i comandi di fine forzatura o di allarme. Il comando di forzatura viene inviato al bus mediante l'oggetto **Forzatura**. Il comando da inviare è definito in base ai seguenti parametri :

- Funzione in seguito a apertura :
	- Non utilizzato, Forzatura ON Salita Comfort, Forzatura OFF - Discesa - Ridotto, Fine forzatura ON ... Fine forzatura OFF ...
- Funzione in seguito a chiusura :

Non utilizzato, Forzatura ON - Salita - Comfort, Forzatura OFF - Discesa - Ridotto, Fine forzatura ON ... Fine forzatura OFF ...

- ➜ Forzatura ON Salita Comfort : Il comando è inviato all'apertura o alla chiusura del contatto.
- ➜ Forzatura OFF Discesa- Ridotto : Il comando è inviato all'apertura o alla chiusura del contatto.
- ➜ Fine forzatura ON Salita Comfort : Il comando è inviato all'apertura o alla chiusura del contatto.
- ➜ Fine forzatura OFF Discesa Ridotto : Il comando è inviato all'apertura o alla chiusura del contatto.
- ➜ Non utilizzato : Nessun comando inviato.

00 = Fine forzatura OFF - Discesa - Ridotto

01 = Fine forzatura ON- Salita - Comfort

 $10 =$  Forzatura OFF ...

 $11 =$  Forzatura ON ...

#### ■ Tipo canale : Attivazione riscaldamento

Questa funzione serve per il comando degli impianti di riscaldamento e climatizzazione (termostati, moduli di uscita per riscaldamento o climatizzazione, ecc.). Essa permette di selezionare un comando On / Off o la modalità Antigelo in seguito all'apertura e / o alla chiusura di una finestra. Il comando Attivazione riscaldamento viene inviato mediante l'oggetto **Attivazione / Disattivazione riscaldamento**.

Il comando da inviare è definito in base ai seguenti parametri :

- Funzione in seguito a apertura : Non utilizzato, Attivazione riscaldamento, Disattivazione riscaldamento,
- Funzione in seguito a chiusura : Non utilizzato, Attivazione riscaldamento, Disattivazione riscaldamento.

➜ Attivazione riscaldamento : Il comando Attivazione riscaldamento è inviato all'apertura o alla chiusura del contatto.

➜ Disattivazione riscaldamento : Il comando Disattivazione riscaldamento è inviato all'apertura o alla chiusura del contatto.

➜ Non utilizzato : Nessun comando inviato.

0 = Disattivazione riscaldamento

- 1 = Attivazione riscaldamento
- Tipo canale : Distacco

Questa funzione permette il distacco o l'annullamento del distacco di una carica elettrica in seguito all'apertura e / o alla chiusura di una finestra. Il comando viene inviato tramite l'oggetto **Distacco**.

Il comando da inviare è definito in base ai seguenti parametri :

- Funzione in seguito a apertura : Non utilizzato, Distacco attivo, Distacco non attivo,
- Funzione in seguito a chiusura : Non utilizzato, Distacco attivo, Distacco non attivo.
- ➜ Distacco attivo : Il comando Distacco attivo è inviato all'apertura o alla chiusura del contatto.
- ➜ Distacco non attivo : Il comando Distacco non attivo è inviato all'apertura o alla chiusura del contatto.
- ➜ Non utilizzato : Nessun comando inviato.

0 = Distacco non attivo

 $1 =$  Distacco attivo

#### **2.2.4 Indicazione stato : Stato Batteria**

L'oggetto **Indicazione stato - Stato batteria** è un'informazione inviata al bus quando la carica della batteria raggiunge il livello critico. L'informazione non è emessa periodicamente.

 $0 - I$  ivello basso

1 = Livello alto, (Pile OK). Inviato dopo aver sostituito le pile con delle pile nuove.

Nessun parametro.

# <span id="page-8-0"></span>**2.3 Configurazione con accoppiatore RF-TP (ETS versione** > **3.0f)**

#### ■ Principio di configurazione

L'accoppiatore RF-TP consente di configurare tramite ETS sia i prodotti radio di un impianto KNX radio che quelli di un impianto KNX misto con prodotti radio e filari bus. In modalità normale, i trasmettitori radio funzionano in modo unidirezionale. La configurazione si effettua in modo bidirezionale.

#### **Procedura :**

- Creare nel progetto ETS una linea dedicata ai prodotti radio. Inserire in tale linea innanzitutto l'accoppiatore RF-TP, quindi gli altri prodotti radio,
- Effettuare la programmazione, la regolazione dei parametri e l'indirizzamento dell'insieme di tutti i prodotti radio ad eccezione dell'accoppiatore RF-TP,
- Scaricare l'indirizzo fisico dell'accoppiatore RF-TP; l'indirizzo deve essere del tipo 1.1.0 (deve sempre finire con uno zero),
- Installare il plug-in dell'accoppiatore RF-TP : Cliccare con il tasto destro del mouse sul diagramma ad albero ETS, quindi selezionare **modifica i parametri**. Per installare il plug-in, è necessario disporre dei diritti di Amministratore di Windows.

#### ■ Indirizzamento fisico :

- Cliccare sul pulsante **Indirizzamento fisico** per far comparire la schermata relativa all'indirizzamento fisico del plug-in,
- Selezionare il prodotto da indirizzare e cliccare sul campo **Addressing** nella riga del menu in alto a sinistra della finestra,
- Premere il tasto **cfg** di ogni trasmettitore radio quindi cliccare su **Ricerca prodotti** (se il prodotto non viene trovato effettuare un **RESET device out of installation**, o intervenire manualmente sul prodotto premendo il tasto cfg > 10 s),
- Selezionare il prodotto da indirizzare e cliccare su **Attribuisci indirizzo**. L'indirizzamento fisico del prodotto viene eseguito. Il prodotto è ora parte integrante del sistema,
- Dopo aver scaricato l'indirizzo fisico, il simbolo (i) appare sulla parte anteriore del prodotto,
- Ripetere l'operazione con gli altri trasmettitori radio.

Attenzione : Se l'operazione è interrotta per più di 10 mn, è necessario premere nuovamente il tasto **cfg** dei prodotti radio da programmare.

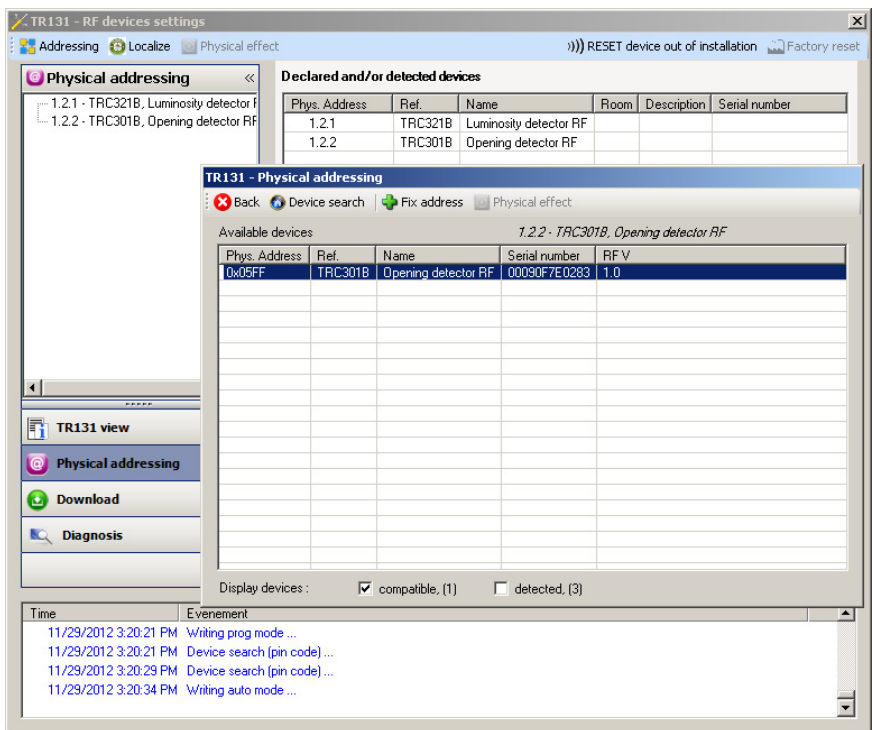

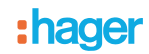

## **2.3.1 Download programma e parametri**

Per eseguire questa operazione è necessario accedere alla schermata **Download** del plug-in.

• Cliccare su **Download** e seguire le istruzioni che compaiono sullo schermo.

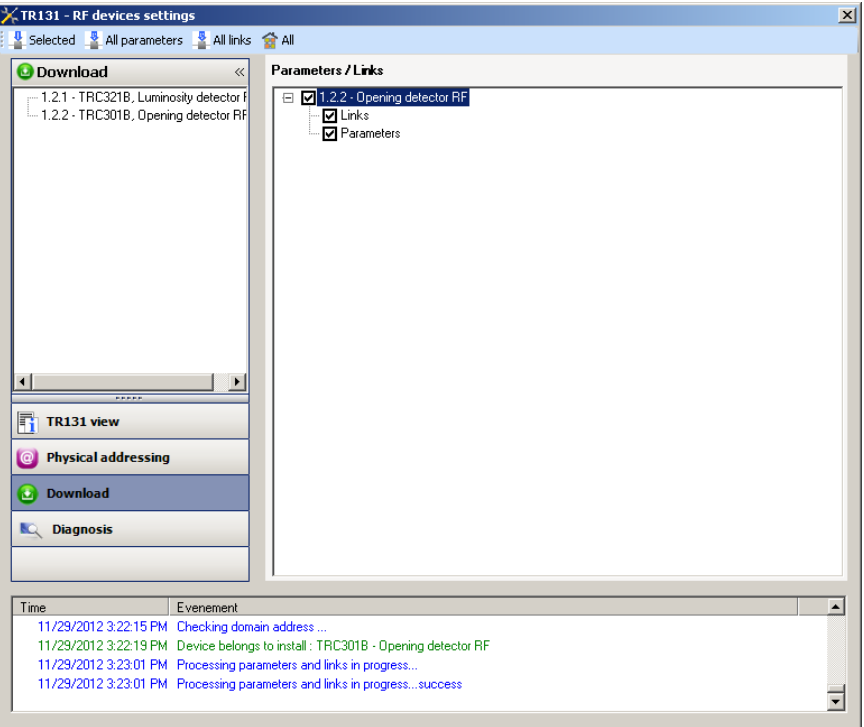

Per provare le funzioni e la comunicazione radio KNX, tornare al modo normale e attendere 15 s quindi premere uno dei tasti di comando del trasmettitore.

Attenzione : Durante i test funzionali il plug-in dell'accoppiatore RF-TP deve essere disattivato.

N.B. : Per maggiori informazioni fare riferimento alla descrizione del software di applicazione dell'accoppiatore RF-TP.

## **3. Reset prodotto**

Questa funzione consente di ripristinare il prodotto alla configurazione iniziale (ripristino delle impostazioni di fabbrica). Una volta ripristinato alle impostazioni di fabbrica il prodotto può essere riutilizzato in un nuovo sistema. Il ripristino delle impostazioni di fabbrica può essere effettuato sia direttamente sul prodotto, sia tramite il plug-in dell'accoppiatore RF-TP. Quest'ultima soluzione è raccomandata se il prodotto fa parte del sistema configurato mediante ETS, in questo modo il prodotto sarà cancellato dal progetto.

# **3.1 Ripristino impostazioni di fabbrica con ETS tramite accoppiatore RF-TP**

- Per i prodotti facenti parte dell'impianto (riconosciuti dall'accoppiatore RF-TP) : All'interno del menu **Physical addressing**, selezionare **Factory reset**, quindi seguire le istruzioni che compaiono sullo schermo,
- Per i prodotti non facenti parte dell'impianto (non riconosciuti dall'accoppiatore RF-TP) : All'interno del menu **Physical addressing**, selezionare **RESET device out of installation**, quindi selezionare **Unidirectional device with Addr. button**.

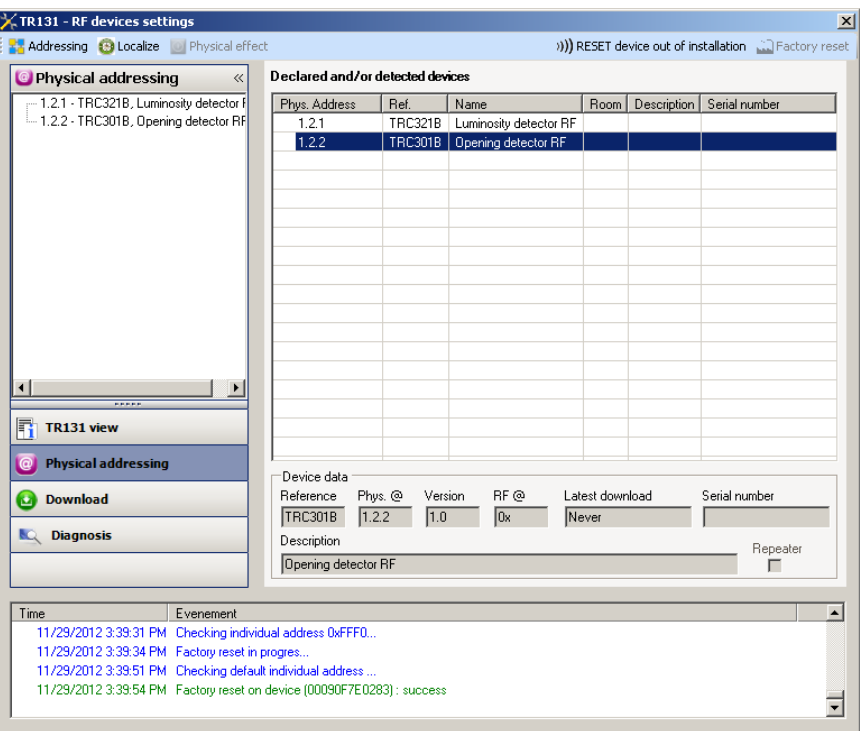

# **3.2 Ripristino delle impostazioni di fabbrica da apparecchio**

È sempre possibile effettuare il ripristino delle impostazioni di fabbrica direttamente sul prodotto.

Ripristino delle impostazioni di fabbrica da apparecchio :

Esercitare una pressione prolungata (> di 10 secondi) sul pulsante **cfg**, quindi rilasciare il pulsante non appena il LED **cfg** inizia a lampeggiare.

Attendere lo spegnimento del LED **cfg** che indica che la procedura di ripristino delle impostazioni di fabbrica è terminata.

Nota :

Per riutilizzare con ETS, un prodotto precedentemente programmato in un altro impianto tramite TX100 o quicklink<sup>1</sup>, è necessario provvedere al ripristino delle impostazioni di fabbrica del prodotto.

# **4. Caratteristiche**

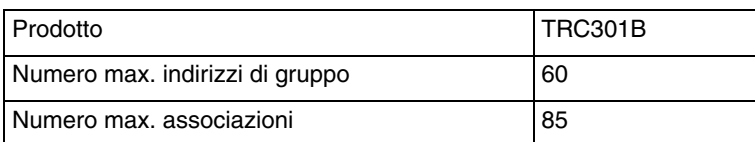

:hager

ر<br>Via Rattistotti Sassi Via Battistotti Sassi, 11 20133 Milano  $MMM$  hager it www.hager.it **I**